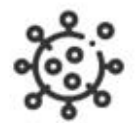

# Base semántica de conocimiento en Epidemias y COVID-19 aplicada a **Redalyc**

Manual de usuario Febrero 2022

**Coordinadores:** 

Arianna Becerril García, Eduardo Aguado López

**Desarrolladores:**

Luis Angel Angeles Pineda, Daniel Josafat García Rodriguez, Mario Alberto Flores Flores, Alma Rosa Segundo Escobar

#### Contenido:

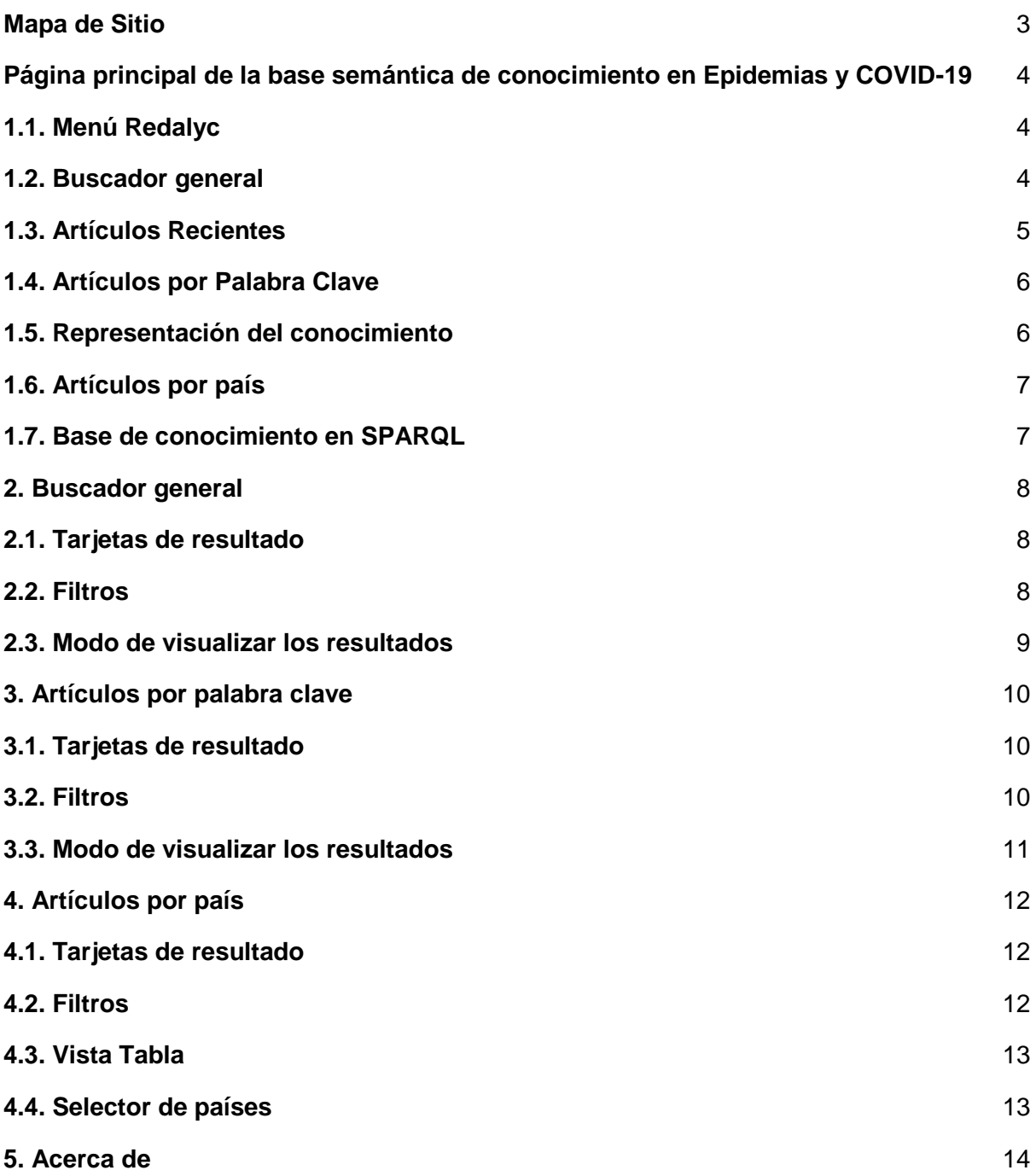

# <span id="page-2-0"></span>Mapa de Sitio

En la Figura 1 se muestra el mapa de sitio que contiene las diferentes secciones de la base semántica de conocimiento en Epidemias y COVID-19, con la finalidad de conocer cómo se puede llevar a cabo la navegación.

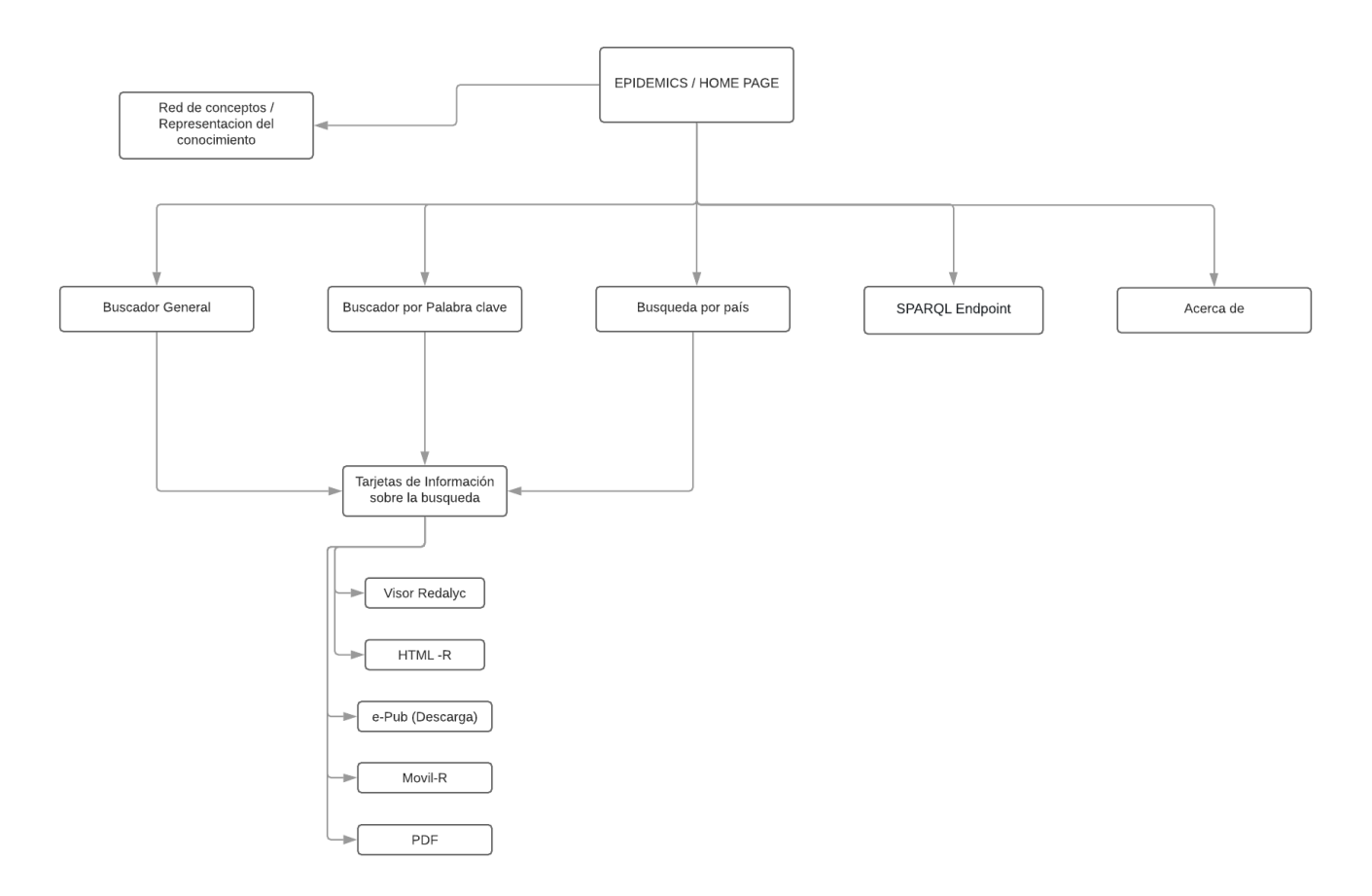

*Figura 1. Mapa del sitio de la base semántica de conocimiento en Epidemias y COVID-19*

# 1.Página de inicio de la base semántica de conocimiento en Epidemias y COVID-19

En la página de inicio se encuentran distintas secciones, junto con los menús principales de navegación del sitio, accesos a Redalyc y accesos a los distintos buscadores del sitio y otras fuentes de información.

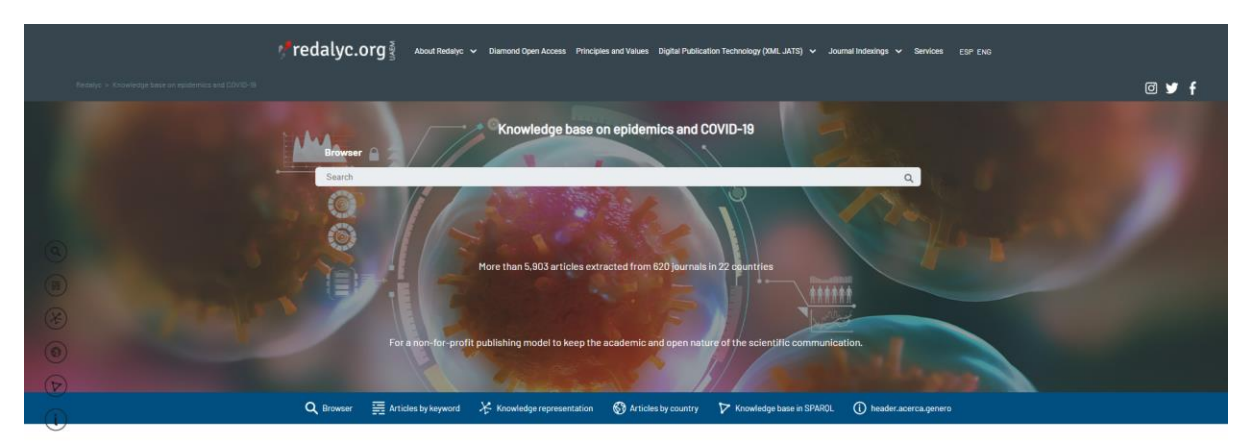

*Figura 2. Página de inicio de la base semántica de conocimiento en Epidemias y COVID-19*

# <span id="page-3-0"></span>1.1. Menú Redalyc

Este menú, ubicado en la parte superior, consta de los accesos directos a la información institucional de Redalyc, así como a las temáticas y servicios que este provee. Además, existe la posibilidad de cambiar el idioma del sitio web usando las opciones ESP para español y ENG para inglés.

Debajo de este menú, se encuentran los enlaces que permiten regresar al sitio web de Redalyc.org, así como los iconos de las tres redes sociales oficiales de Redalyc.

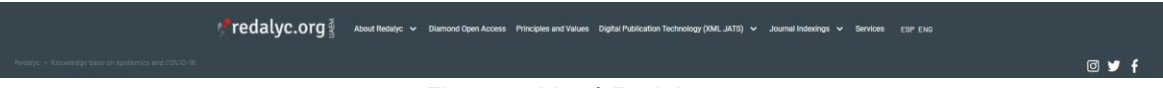

*Figura 3. Menú Redalyc*

# <span id="page-3-1"></span>1.2. Buscador general

En la segunda sección de la página de inicio, se encuentra el buscador general de la base semántica de conocimiento en Epidemias y COVID-19. Al ingresar una palabra en el buscador y presionar el ícono de la lupa o la tecla Enter, automáticamente se muestra el panel de búsqueda general que contiene los resultados obtenidos.

Además, se presenta una numeralia que indica la cantidad de artículos, revistas y países que en ese momento conforman la base semántica de conocimiento en Epidemias y COVID-19. También se presentan accesos rápidos a las diferentes secciones que posee la página principal de esta base semántica de conocimiento:

- Buscador.
- Artículos por palabra clave.
- Representación del conocimiento.
- Artículos por país.
- Base de conocimiento en SPARQL.
- Acerca de

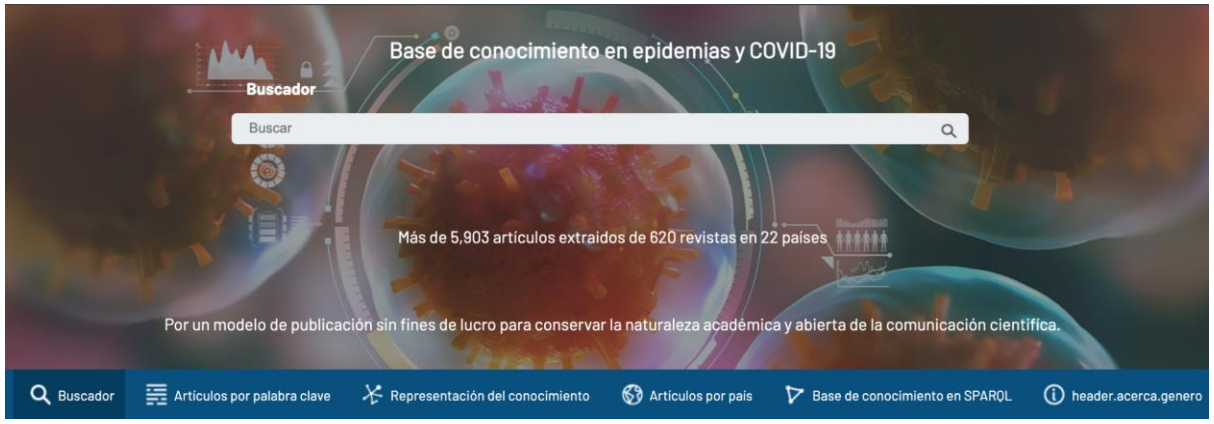

*Figura 4. Buscador general de la base semántica de conocimiento en Epidemias y COVID-19*

#### <span id="page-4-0"></span>1.3. Artículos recientes

En esta sección se encuentran los artículos más recientes que han sido agregados en el sitio web de la base de conocimiento en Epidemias y COVID-19, consta de un carrete que muestra de forma ordenada los artículos que pueden ser consultados.

Al dar click en el botón Ver más artículos se redireccionará a una página de Redalyc en la cual aparece una lista completa de los últimos artículos agregados.

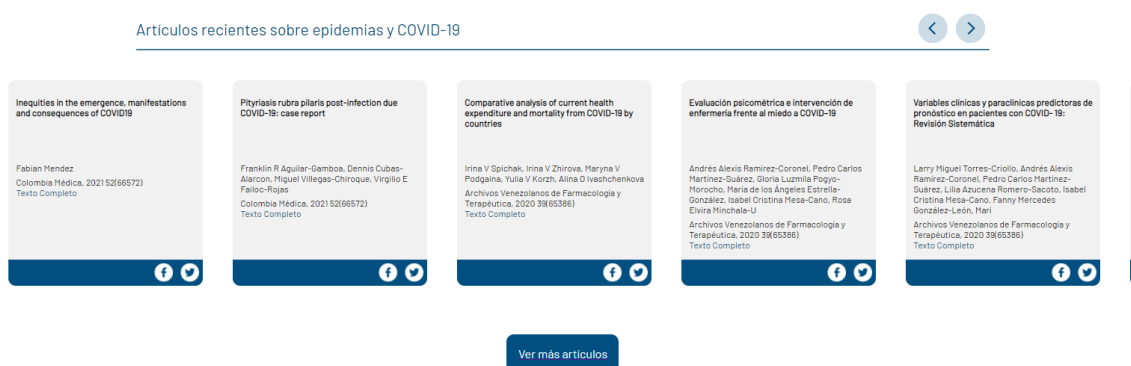

*Figura 5. Carrete de los últimos artículos agregados a la base de conocimiento en Epidemias y COVID-19*

# <span id="page-5-0"></span>1.4. Artículos por palabra clave

Esta sección contiene una nube de palabras clave, donde es posible hacer click en cualquiera de los conceptos para realizar una búsqueda por palabra clave y así desplegar los resultados relacionados con dicha palabra. En la nube de palabras clave, el tamaño de cada concepto indica la frecuencia de ocurrencia del término en la base de conocimiento en Epidemias y COVID-19.

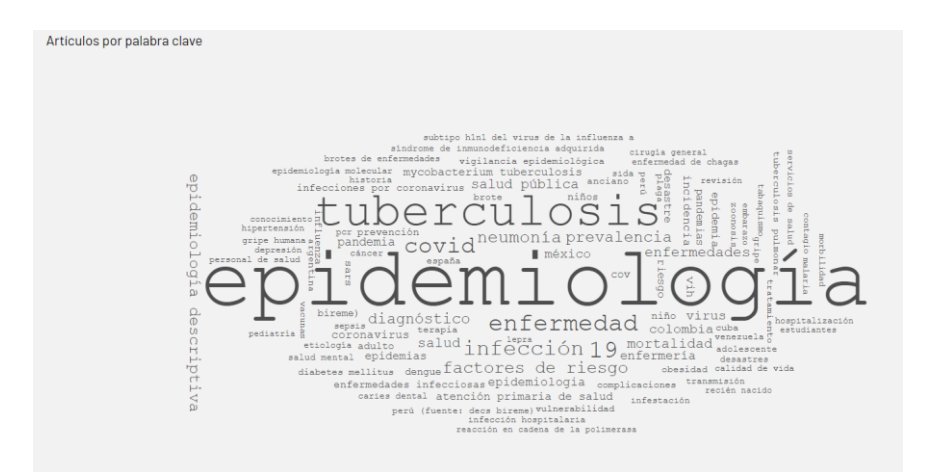

*Figura 6. Nube de palabras clave en la base de conocimiento en Epidemias y COVID-19*

#### <span id="page-5-1"></span>1.5. Representación del conocimiento

En esta sección se presenta una red de conceptos interactiva, donde el tamaño del nodo (círculo) indica la frecuencia de aparición de cada término en las palabras claves de los artículos científicos que forman parte de esta base semántica de conocimiento. Además, al pasar el cursor del ratón sobre cada nodo, se despliega una lista de los términos que se relacionan directamente con él, y si se hace click sobre algún nodo, en el lado derecho de la red se desplegará una lista de los artículos relacionados con dicho nodo, permitiendo la consulta de estos artículos a texto completo.

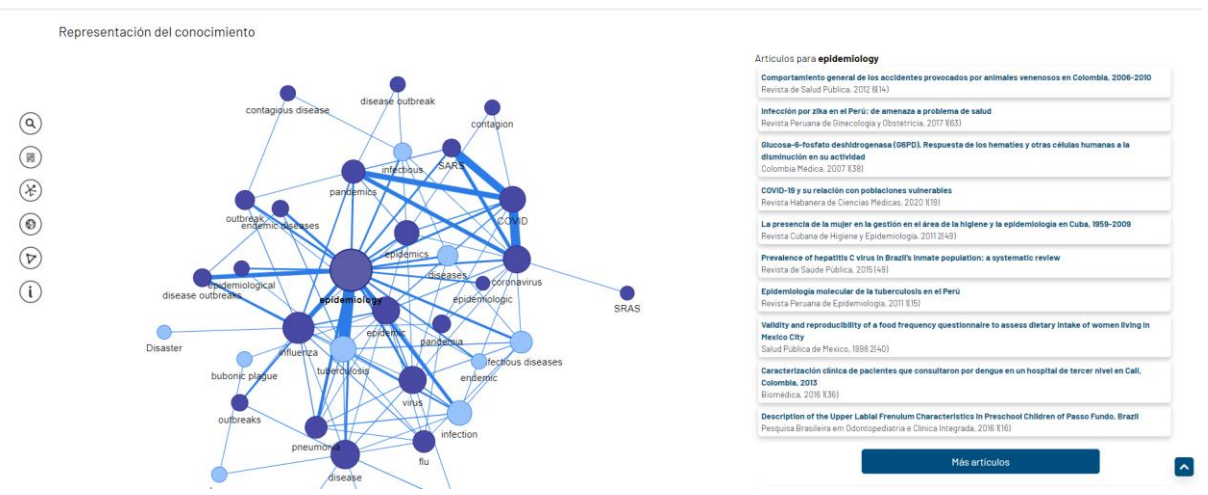

*Figura 7. Red de conocimientos de la base de conocimiento en Epidemias y COVID-19*

### <span id="page-6-0"></span>1.6. Artículos por país

En esta área se presenta un mapa interactivo con círculos iluminados en los países que poseen producción científica que forma parte de la base semántica de conocimiento en Epidemias y COVID-19, cuyo tamaño indica la proporción de artículos científicos publicados por autores afiliados a determinado país que forman parte de esta base semántica de conocimiento. Al hacer click sobre alguno de los círculos se ejecuta una búsqueda por país, cuyos resultados se despliegan en una lista que contiene todos los artículos científicos correspondientes al país seleccionado.

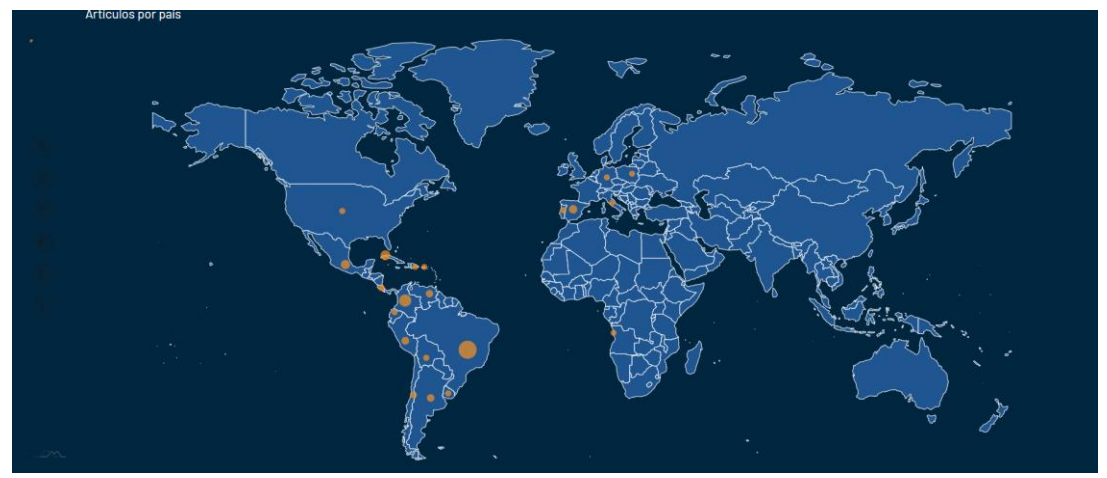

*Figura 8. Mapa interactivo de la base de conocimiento en Epidemias y COVID-19*

#### <span id="page-6-1"></span>1.7. Base de conocimiento en SPARQL

Permite ingresar al punto de acceso SPARQL, que contiene los datos necesarios para consultar los resultados con la finalidad de realizar análisis más detallados: <http://sparql.amelica.org/knowledgebase/epidemics/datastore>

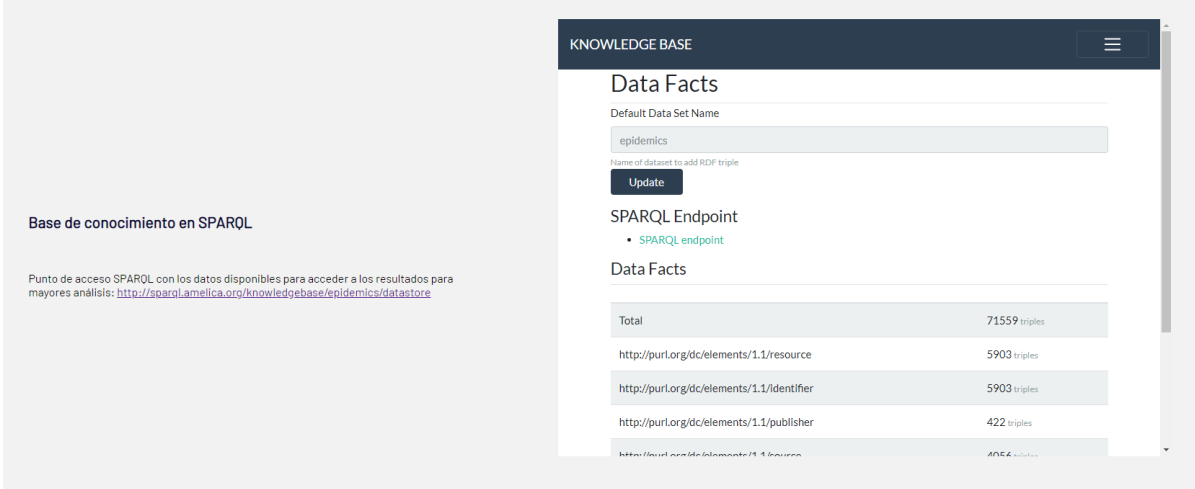

*Figura 9. Acceso a la base de conocimiento en SPARQL*

### <span id="page-7-0"></span>2. Buscador general

Esta sección se visualiza cuando se realiza la búsqueda de algún término en el buscador de la página de inicio como se mencionó en el punto 1.2, y se despliegan los resultados. La página de resultados tiene la opción de filtrarlos (por año, idioma, disciplina o país), presenta una tarjeta con los metadatos de cada artículo, también es posible cambiar el modo de visualización de los resultados de la búsqueda (tabla o lista) y mantiene la opción de realizar una nueva búsqueda usando cualquier otro término que el usuario requiera.

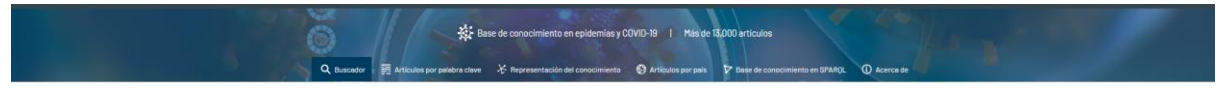

*Figura 10. Buscador general de la base de conocimiento en Epidemias y COVID-19*

# <span id="page-7-1"></span>2.1. Tarjetas de resultado

Estas tarjetas despliegan los datos de cada artículo recuperado en el proceso de búsqueda y contiene la siguiente información: título del artículo, autor(es), nombre de la revista, año, volumen, número, un extracto del texto donde aparece el término buscado, así como botones que redireccionan a las diferente opciones de visualización del artículo: visor, HTML, PDF, ePUB y visor móvil.

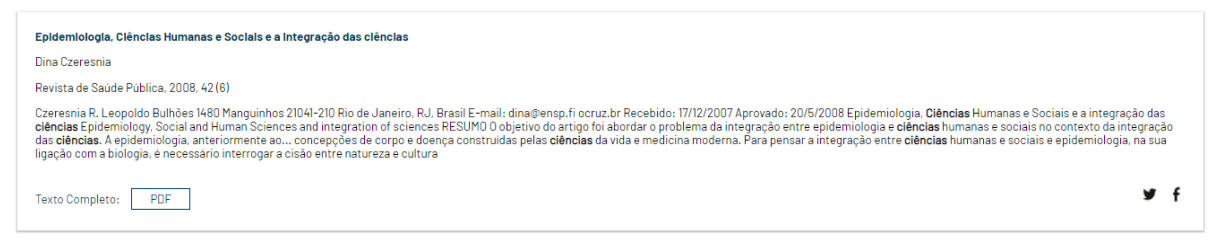

*Figura 11. Tarjeta de resultado del artículo de la base de conocimiento en Epidemias y COVID-19*

# <span id="page-7-2"></span>2.2. Filtros

Existe la opción de aplicar filtros a los resultados obtenidos, ya sea por año, idioma, disciplina o país.

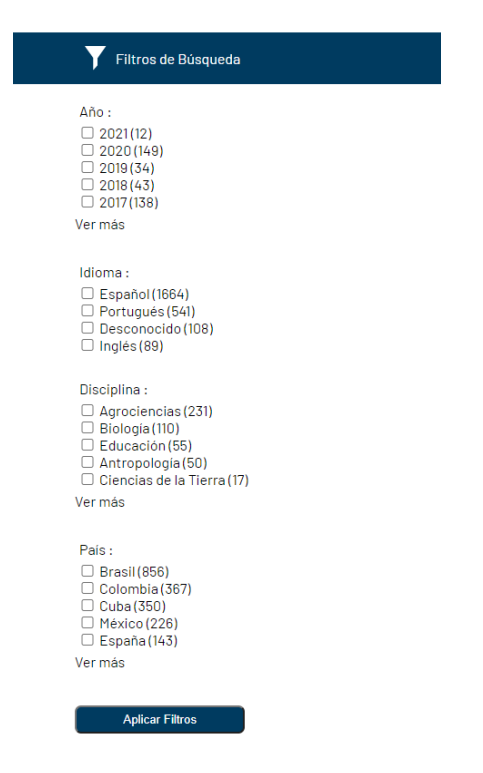

*Figura 12. Filtros que se pueden aplicar a los resultados de una búsqueda en la base de conocimiento en Epidemias y COVID-19*

#### <span id="page-8-0"></span>2.3. Modo de visualizar los resultados

La opción Modo de visualizar resultados permite cambiar la forma como se visualizan los resultados de la búsqueda realizada, ya sea como una lista o una tabla.

| <b>高</b> Articulos de revista                                                                     |                                                                                                    | Modo de visualizar resultados  | $\equiv$ table $\Box$ lista |                                                                         |
|---------------------------------------------------------------------------------------------------|----------------------------------------------------------------------------------------------------|--------------------------------|-----------------------------|-------------------------------------------------------------------------|
| Resultados para: cienci en artículos de revista                                                   |                                                                                                    |                                |                             | 1a 10 de 2402 artículos                                                 |
| Título                                                                                            | <b>Autores</b>                                                                                                   | <b>Revista</b>                 | Número                      | <b>Texto Completo</b>                                                   |
| Epidemiologia, Ciências Humanas e Sociais e<br>a integração das ciências                          | Dina Czeresnia                                                                                                   | Revista de Saúde Pública       | 2008, 42 (6)                | <b>PDF</b>                                                              |
| NARRATIVAS ENTRE CIÊNCIA E POLÍTICA NO<br>ATIVISMO DA CLOROQUINA                                  | André Luiz Machado das Neves, Breno de<br>Oliveira Ferreira.                                                     | Psicologia & Sociedade         | 2020, 32()                  | <b>PDF</b><br><b>Visor</b><br><b>HTML-R</b><br>ePUB-R<br><b>MÓVIL-R</b> |
| Estrategia de enfrentamiento a la COVID-19<br>en la Universidad de Ciencias Médicas<br>Guantánamo | Sara Pura Terrado-Quevedo, Yamila Hayde<br>Elías-Oquendo, Alis Cantalapiedra-Luque,<br>Ileana Barbeito-Guardado. | Revista Información Científica | 2020, 99 (6)                | PDF<br><b>Visor</b><br><b>HTML-R</b><br>ePUB-R<br><b>MÓVIL-R</b>        |
| La ciencia médica versus creencia en dios: la<br>conservación del mito                            | Jorge Eduardo Duque ParraJohn Barco Ríos.                                                                        | Archivos de Medicina (Col)     | 2015, 15(1)                 | <b>PDF</b>                                                              |
| Possibilidades e dificuldades nas relações<br>entre ciências sociais e epidemiologia              | Maria Cecília de Souza Minayo, Simone<br>Gonçalves de Assis, Suely Ferreira<br>DeslandesEdinilsa Ramos de Souza. | Ciência & Saúde Coletiva       | 2003, 8(1)                  | <b>PDF</b>                                                              |
| Las ciencias sociales y la salud: un diverso y<br>mutante campo teórico                           | Roberto Briceño-León                                                                                             | Ciência & Saúde Coletiva       | 2003, 8(1)                  | <b>PDF</b>                                                              |

*Figura 13. Modo de visualización de los resultados de una búsqueda en la base de conocimiento en Epidemias y COVID-19*

#### <span id="page-9-0"></span>3. Artículos por palabra clave

Esta sección se visualiza cuando se realiza la búsqueda de algún término en el buscador de la página de inicio como se mencionó en el punto 1.4, y se despliegan los resultados. La página de resultados tiene la opción de filtrarlos (por año, idioma, disciplina o país), presenta una tarjeta con los metadatos de cada artículo, también es posible cambiar el modo de visualización de los resultados de la búsqueda (tabla o lista) y mantiene la opción de realizar una nueva búsqueda usando cualquier otro término que el usuario requiera.

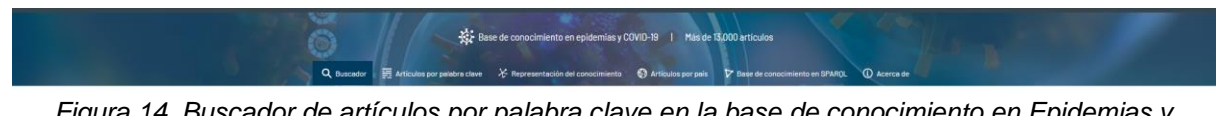

*Figura 14. Buscador de artículos por palabra clave en la base de conocimiento en Epidemias y COVID-19*

#### <span id="page-9-1"></span>3.1. Tarjetas de resultado

Estas tarjetas despliegan los datos de cada artículo recuperado en el proceso de búsqueda y contiene la siguiente información: título del artículo, autor(es), nombre de la revista, año, volumen, número, un extracto del texto donde aparece el término buscado, así como botones que redireccionan a las diferente opciones de visualización del artículo: visor, HTML, PDF, ePUB y visor móvil.

| Epidemiologia. Clências Humanas e Sociais e a Integração das clências                                                                                                    |
|----------------------------------------------------------------------------------------------------|
| Dina Czeresnia                                                                                                    |
| Revista de Saúde Pública, 2008, 42 (6)                                                                                                    |
| Czeresnia R. Leopoldo Bulhões 1480 Manguinhos 21041-210 Rio de Janeiro, RJ, Brasil E-mail: dina@ensp.fi ocruz.br Recebido: 17/12/2007 Aprovado: 20/5/2008 Epidemiologia, Ciências Humanas e Sociais e a integração das<br>ciências Epidemiology, Social and Human Sciences and integration of sciences RESUMO O objetivo do artigo foi abordar o problema da integração entre epidemiologia e ciências humanas e sociais no contexto da integração<br>das ciências. A epidemiologia, anteriormente ao concepções de corpo e doença construídas pelas ciências da vida e medicina moderna. Para pensar a integração entre ciências humanas e sociais e epidemiologia, na sua<br>ligação com a biologia, é necessário interrogar a cisão entre natureza e cultura |
| PDF<br><b>Texto Completo:</b>                                                                                                    |

<span id="page-9-2"></span>*Figura 15. Tarjeta de resultado del artículo de la base de conocimiento en Epidemias y COVID-19* 

#### 3.2. Filtros

Existe la opción de aplicar filtros a los resultados obtenidos, ya sea por año, idioma, disciplina o país.

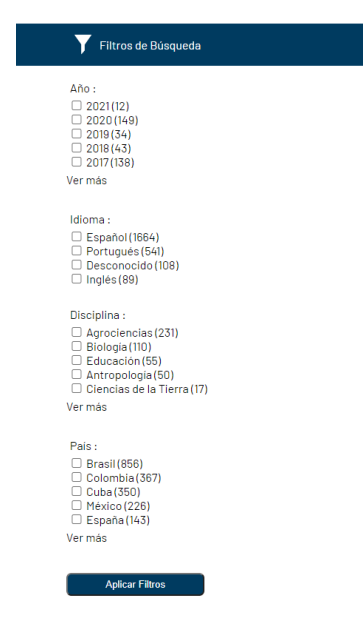

*Figura 16. Filtros que se pueden aplicar a los resultados de una búsqueda en la base de conocimiento en Epidemias y COVID-19*

#### <span id="page-10-0"></span>3.3. Modo de visualizar los resultados

La opción Modo de visualizar resultados permite cambiar la forma como se visualizan los resultados de la búsqueda realizada, ya sea como una lista o una tabla.

| <b>Articulos de revista</b>                                                                       |                                                                                                    | Modo de visualizar resultados  | $\equiv$ table $\Box$ lista |                                                                         |
|---------------------------------------------------------------------------------------------------|----------------------------------------------------------------------------------------------------|--------------------------------|-----------------------------|-------------------------------------------------------------------------|
| Resultados para: cienci en artículos de revista                                                   |                                                                                                    |                                |                             | 1a 10 de 2402 artículos                                                 |
| Título                                                                                            | <b>Autores</b>                                                                                                   | Revista                        | Número                      | <b>Texto Completo</b>                                                   |
| Epidemiologia, Ciências Humanas e Sociais e<br>a integração das ciências                          | Dina Czeresnia                                                                                                   | Revista de Saúde Pública       | 2008, 42 (6)                | <b>PDF</b>                                                              |
| NARRATIVAS ENTRE CIÊNCIA E POLÍTICA NO<br>ATIVISMO DA CLOROQUINA                                  | André Luiz Machado das Neves, Breno de<br>Oliveira Ferreira.                                                     | Psicologia & Sociedade         | 2020, 32()                  | <b>PDF</b><br><b>Visor</b><br><b>HTML-R</b><br>ePUB-R<br><b>MÓVIL-R</b> |
| Estrategia de enfrentamiento a la COVID-19<br>en la Universidad de Ciencias Médicas<br>Guantánamo | Sara Pura Terrado-Quevedo, Yamila Hayde<br>Elías-Oquendo, Alis Cantalapiedra-Luque,<br>Ileana Barbeito-Guardado. | Revista Información Científica | 2020, 99 (6)                | <b>Visor</b><br><b>PDF</b><br><b>HTML-R</b><br>ePUB-R<br><b>MÓVIL-R</b> |
| La ciencia médica versus creencia en dios: la<br>conservación del mito                            | Jorge Eduardo Duque ParraJohn Barco Ríos.                                                                        | Archivos de Medicina (Col)     | 2015, 15(1)                 | <b>PDF</b>                                                              |
| Possibilidades e dificuldades nas relações<br>entre ciências sociais e epidemiologia              | Maria Cecília de Souza Minayo, Simone<br>Gonçalves de Assis, Suely Ferreira<br>DeslandesEdinilsa Ramos de Souza. | Ciência & Saúde Coletiva       | 2003, 8(1)                  | <b>PDF</b>                                                              |
| Las ciencias sociales y la salud: un diverso y<br>mutante campo teórico                           | Roberto Briceño-León                                                                                             | Ciência & Saúde Coletiva       | 2003, 8(1)                  | <b>PDF</b>                                                              |

*Figura 17. Modo de visualización de los resultados de una búsqueda en la base de conocimiento en Epidemias y COVID-19*

### <span id="page-11-0"></span>4. Artículos por país

Esta sección se visualiza cuando se realiza la búsqueda de algún término en el buscador de la página de inicio como se mencionó en el punto 1.6, y se despliegan los resultados. La página de resultados tiene la opción de filtrarlos (por año, idioma, disciplina o país), presenta una tarjeta con los metadatos de cada artículo, también es posible cambiar el modo de visualización de los resultados de la búsqueda (tabla o lista) y mantiene la opción de realizar una nueva búsqueda usando cualquier otro término que el usuario requiera.

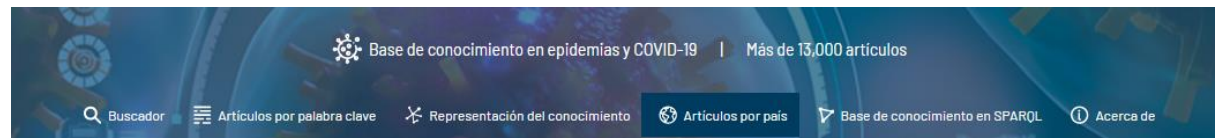

*Figura 18. Buscador de artículos por país en la base de conocimiento en Epidemias y COVID-19* 

#### <span id="page-11-1"></span>4.1. Tarjetas de resultado

Estas tarjetas despliegan los datos de cada artículo recuperado en el proceso de búsqueda y contiene la siguiente información: título del artículo, autor(es), nombre de la revista, año, volumen, número, un extracto del texto donde aparece el término buscado, así como botones que redireccionan a las diferente opciones de visualización del artículo: visor, HTML, PDF, ePUB y visor móvil.

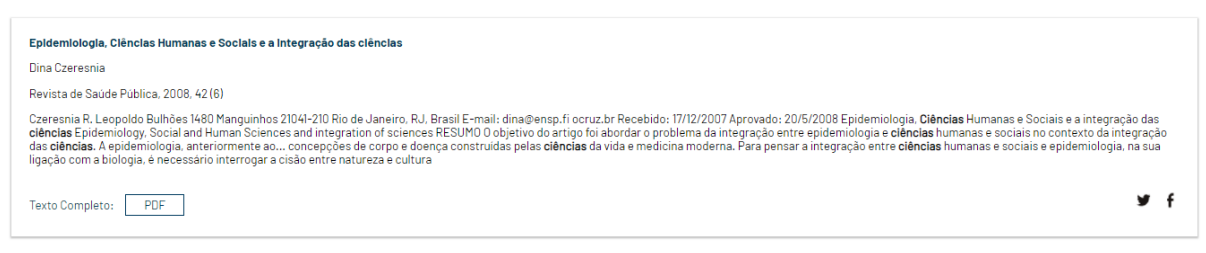

*Figura 19. Tarjeta de resultado del artículo de la base de conocimiento en Epidemias y COVID-19* 

#### <span id="page-11-2"></span>4.2. Filtros

Existe la opción de aplicar filtros a los resultados obtenidos, ya sea por año, idioma, disciplina o país.

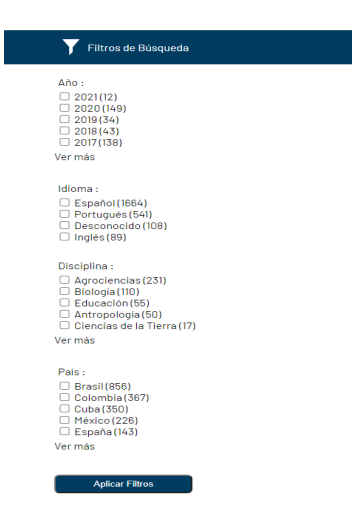

*Figura 20. Filtros que se pueden aplicar a los resultados de una búsqueda en la base de conocimiento en Epidemias y COVID-19*

#### <span id="page-12-0"></span>4.3. Vista Tabla

La opción Modo de visualizar resultados permite cambiar la forma como se visualizan los resultados de la búsqueda realizada, ya sea como una lista o una tabla.

| Articulos de revista                                                                              |                                                                                                    | Modo de visualizar resultados  | $\equiv$ table $\Box$ lista |                                                                         |
|---------------------------------------------------------------------------------------------------|----------------------------------------------------------------------------------------------------|--------------------------------|-----------------------------|-------------------------------------------------------------------------|
| Resultados para: cienci en artículos de revista                                                   |                                                                                                    |                                |                             | 1a 10 de 2402 artículos                                                 |
| Título                                                                                            | <b>Autores</b>                                                                                                   | <b>Revista</b>                 | Número                      | <b>Texto Completo</b>                                                   |
| Epidemiologia, Ciências Humanas e Sociais e<br>a integração das ciências                          | Dina Czeresnia                                                                                                   | Revista de Saúde Pública       | 2008, 42 (6)                | <b>PDF</b>                                                              |
| NARRATIVAS ENTRE CIÊNCIA E POLÍTICA NO<br>ATIVISMO DA CLOROQUINA                                  | André Luiz Machado das Neves, Breno de<br>Oliveira Ferreira.                                                     | Psicologia & Sociedade         | 2020, 32()                  | <b>Visor</b><br><b>PDF</b><br><b>HTML-R</b><br>ePUB-R<br><b>MÓVIL-R</b> |
| Estrategia de enfrentamiento a la COVID-19<br>en la Universidad de Ciencias Médicas<br>Guantánamo | Sara Pura Terrado-Quevedo, Yamila Hayde<br>Elías-Oquendo, Alis Cantalapiedra-Luque,<br>lleana Barbeito-Guardado. | Revista Información Científica | 2020, 99 (6)                | <b>Visor</b><br><b>PDF</b><br><b>HTML-R</b><br>ePUB-R<br><b>MÓVIL-R</b> |
| La ciencia médica versus creencia en dios: la<br>conservación del mito                            | Jorge Eduardo Duque ParraJohn Barco Ríos.                                                                        | Archivos de Medicina (Col)     | 2015, 15(1)                 | <b>PDF</b>                                                              |
| Possibilidades e dificuldades nas relações<br>entre ciências sociais e epidemiologia              | Maria Cecília de Souza Minayo, Simone<br>Gonçalves de Assis, Suely Ferreira<br>DeslandesEdinilsa Ramos de Souza. | Ciência & Saúde Coletiva       | 2003, 8(1)                  | <b>PDF</b>                                                              |
| Las ciencias sociales y la salud: un diverso y<br>mutante campo teórico                           | Roberto Briceño-León                                                                                             | Ciência & Saúde Coletiva       | 2003, 8(1)                  | <b>PDF</b>                                                              |

*Figura 21. Modo de visualización de los resultados de una búsqueda en la base de conocimiento en Epidemias y COVID-19*

#### <span id="page-12-1"></span>4.4. Selector de países

En la parte de abajo del menú de navegación se encuentra un selector de países, en el cual se puede cambiar el país por cualquiera que se encuentre en la lista y así desplegar los resultados relacionados con este.

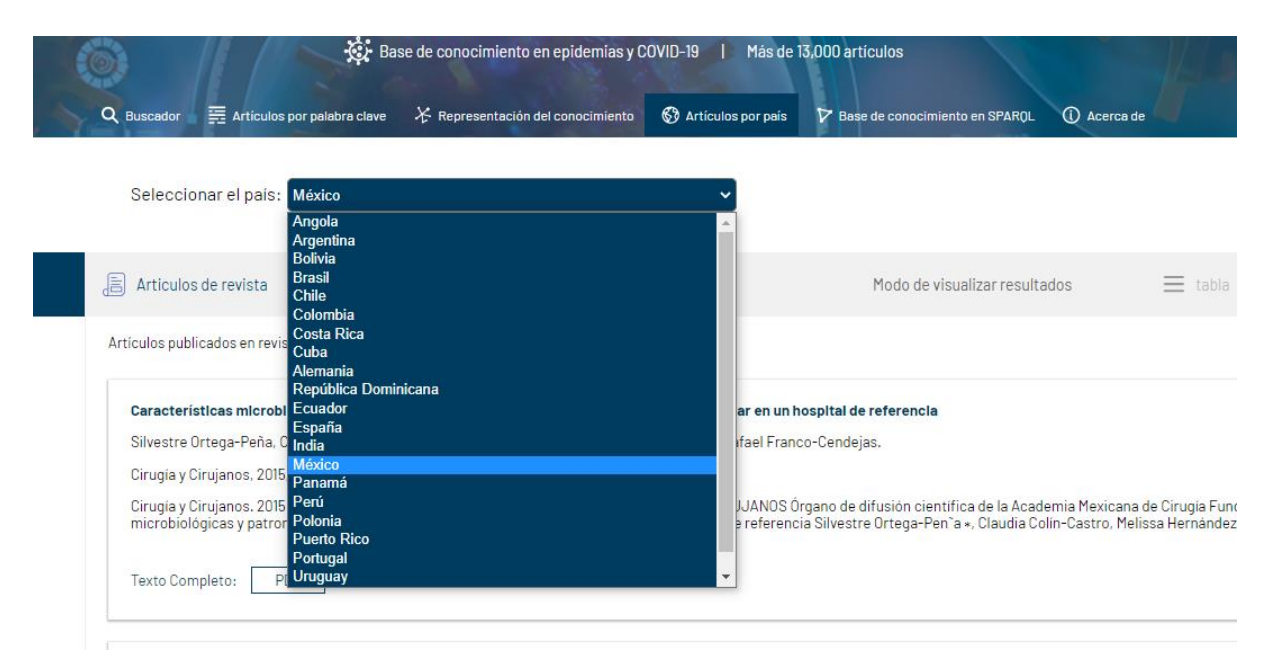

*Figura 22. Selector de países en la búsqueda de la base de conocimiento en Epidemias y COVID-19*

#### <span id="page-13-0"></span>5. Acerca de

En esta sección el usuario puede consultar la información sobre el sitio de la base semántica de conocimiento en Epidemias y COVID-19, así como algunas referencias de interés.

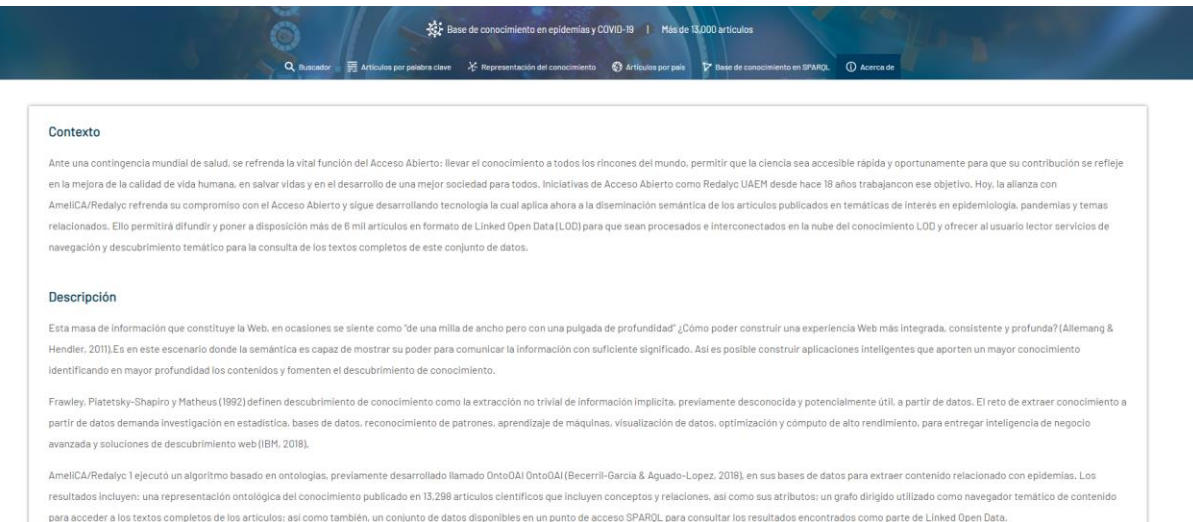

*Figura 23. Información Acerca de la base de conocimiento en Epidemias y COVID-19*